*Г. Б. БАРСКАЯ, А. С. ЕРШОВ, А. В. ЗАТОЛОЧНЫЙ Тюменский государственный университет, г. Тюмень* **УДК 005**

# **ИНФОРМАЦИОННАЯ СИСТЕМА РАБОТЫ С 3D-МАКЕТАМИ**

*Аннотация. В работе представлены этапы проектирования и разработки информационной системы, позволяющей пользователю самостоятельно редактировать макеты различных виртуальных объектов в 3D-формате. Благодаря этой системе можно исключить взаимодействие с посредниками и самостоятельно создавать внешний вид 3D-макетов, что снижает затраты времени и ресурсов на проектирование, обработку заказа и его выполнение.* 

*Ключевые слова: информационная система, 3D-модель, Three.js, Javascript, Python.* 

**Введение.** В настоящее время существует множество сфер производственных услуг, одной из которых является печать на различных предметах. Эту услугу предоставляют типографии, но они работают непосредственно с готовыми макетами и клиенту, в случае их отсутствия, приходится обращаться к посредникам для создания необходимого дизайна печати. В итоге макет не всегда будет полностью удовлетворять желания клиента.

Для создания макета и использования технологий 3D-визуализации используется программа Blender [1]. Программа содержит методы, позволяющие конструировать модели на основе растровых карт, накладывать текстуры на поверхность объектов сложной формы, создавать объемные изображения при помощи мозаичных карт. Используемые в программе методы моделирования универсальны, их можно применять в любой современной программе трехмерной графики, на любой аппаратной платформе [2].

**Формулировка проблемы.** Часто клиенты типографий не могут найти полную информации об услугах, которые оказывает та или иная типография, не могут найти цен, сроков выполнения и примеров работ, а если и находят, то у них вызывают сложности такие аспекты, как ценообразование и подготовка макетов. Менеджерам типографии бывает сложно оперативно дать ответы на вопросы клиентов по поводу цен на определенную продукцию и сроков выполнения заказа. Это объясняется большим количеством клиентов и широким ассортиментом товаров, при этом в каждом заказе нужно учитывать множество факторов: тираж, тип продукции, тип материалов, тип печати и сроки изготовления. К тому же многие клиенты не понимают, как будет выглядеть конечный продукт, что часто приводит к большому количеству правок, замедляющим работу. И, наконец, каждому клиенту, помимо ответов на интересующие вопросы, нужно предоставить информацию о необходимом формате макета, который необходимо предоставить для печати продукции.

**Поиск решения.** В качестве метода решения проблемы выбрано создание универсального сайта, который возьмет на себя все основные функции менеджера стандартной типографии, а также будет давать клиенту дополнительную информацию, например — превращать макет в 3D-модель, тем самым предоставляя клиенту возможность увидеть, как необходимый ему продукт будет выглядеть в реальной жизни.

**Материалы и методы.** Началом разработки информационной системы является формирование требований к реализации, которые были составлены на основе потребностей целевой аудитории, а также администратора сайта:

 Возможность регистрации пользователя, с его последующей авторизацией.

 Создание личного кабинета пользователя, с возможностью отслеживания своих заказов, редактирования контактных данных, получения специальных предложений от типографии.

 Возможность пользователем редактирования своих данных: ФИО, почта, телефон, город, улица, дом, индекс.

 Создание страницы для отдельного товара, с категориями этого товара, а также его типами.

 Создание калькулятора заказа, для быстрого вывода итоговой стоимости пользователю.

 Возможность загружать файлы при оформлении заказа или отправки вопроса, формата: jpeg, png, cdr, pdf, psd, ai, tiff, svg.

 Создание формы с подробной информацией о заказе с выводом развернутой информации о типе заказанного товара, дизайна, типа доставки, дополнительных опций.

• Форма моделирования 3D-модели для каждого типа товара, исходя из макетов пользователя.

• Возможность настройки сцены 3D-модели, создание вариантов просмотра 3D-модели пользователем.

• Возможность сохранение полученной модели пользователем на ПК, или в личный кабинет.

• Возможность отключения базовой анимации 3D-модели.

• Создание административной панели, со всеми таблицами базы данных, для управления товарами, примерами, контактными данными типографии, пользователями, заказами, а также общим дизайном сайта.

#### Реализашия

На основе требований выбраны методы реализации. Для реализации данного сайта был выбран язык программирования Python [3], а также фреймворк для веб-приложений Django [4, 5]. Для работы с базой данных на этапе разработки была использована система управления базами данных SQLite. При публикации сайта система управления была изменена на MySQL. Для работы с 3D моделями был использован API WebGL, а также библиотека для JavaScript -Three.js. Для работы со скриптами javascript, была выбрана библиотека Webpack.

### Руководство пользователя

Сайт встречает пользователя логотипом типографии, меню, слайдером, где пользователь может кратко ознакомиться с услугами типографии.

1. Пункт меню «Главная» (рис. 1). Данный пункт меню дает возможность пользователю возвращаться в главное меню со всех побочных страниц.

2. Пункт меню «О нас». Данный пункт меню представляет собой плавный якорь-ссылку для спуска по сайту, переводящий на блок информации о типографии.

3. Пункт меню «Продукция/стоимость». Данный пункт меню представляет собой плавный якорь-ссылку для спуска по сайту, переводящий на блок «быстрого» просмотра продукции.

4. Пункт меню «Наши работы». Данный пункт меню представляет собой плавный якорь-ссылку для спуска по сайту, переводящий на блок «быстрого» просмотра примеров.

5. Пункт меню «Контакты». Данный пункт меню представляет собой плавный якорь-ссылку для спуска по сайту, переводящий на блок контактов типографии: адреса, телефона, социальных сетей.

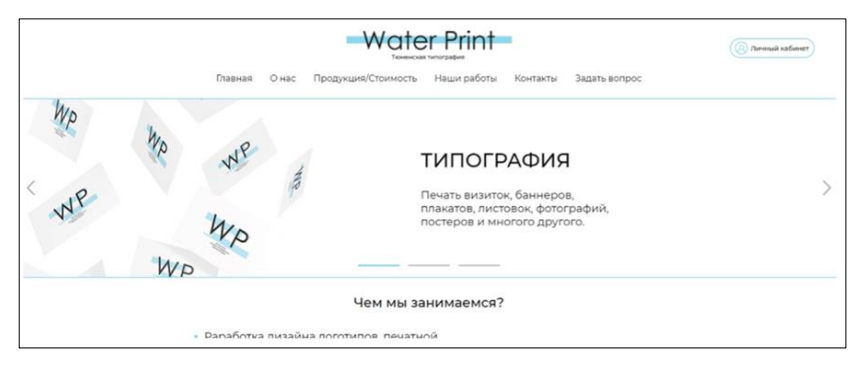

*Рис. 1.* Главная страница сайта

6. Пункт меню «Задать вопрос» (рис. 2). Данный пункт меню открывает на странице дополнительное окно, где пользователь может написать и отправить интересующий его вопрос.

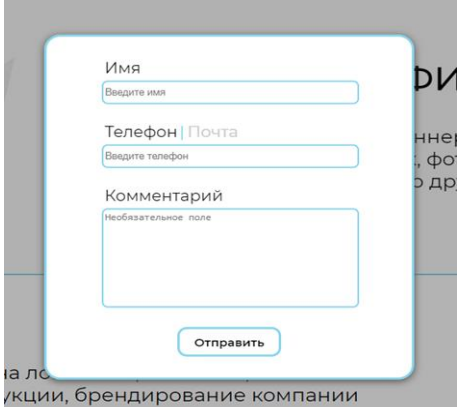

*Рис. 2.* Дополнительное окно «Задать вопрос»

При нажатии на отдельный блок товара, пользователь переходит на страницу типов данного товара (рис. 3). На этой странице находится вся информация об изготовляемых типах товара, а также их видов.

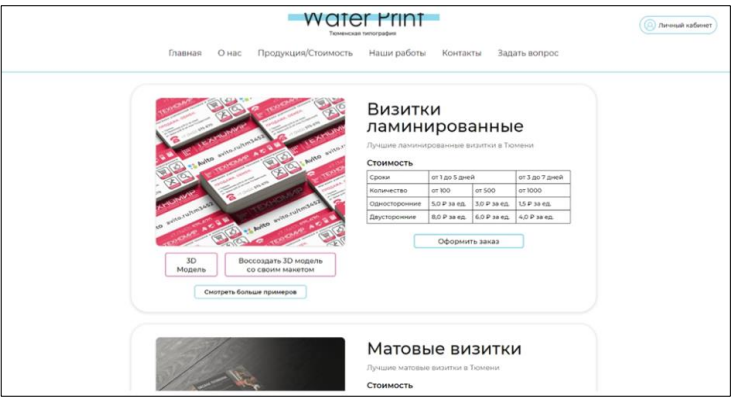

*Рис. 3.* Страница типов товара

В каждом блоке типа товара есть такие кнопки как:

1. «3D-модель». Данная кнопка открывает дополнительное окно с уже загруженной на сайт 3D-моделью.

2. «Воссоздать 3D-модель». Данная кнопка открывает дополнительное окно с полем для загрузки макетов пользователем, после загрузки файлов сайт откроет поп-ап с 3D-моделью, на которую будут наложены текстуры (макет) пользователя (рис. 4, 5).

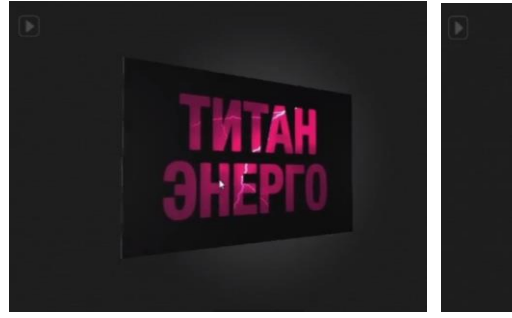

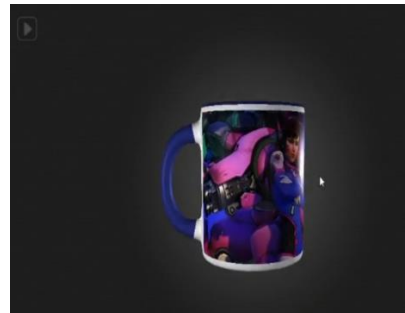

*Рис. 4.* 3D-визуализация моделей *Рис. 5.* 3D-визуализация моделей

3. «Смотреть больше примеров». Данная кнопка является якорьссылкой к блоку, где собраны примеры работ по данному типу продукции.

4. «Оформить заказ». Данная кнопка открывает калькулятор, с полем куда пользователю необходимо вписать тираж нужной ему продукции, чтобы получить ее итоговую стоимость.

Для того, чтобы рассчитать стоимость своего заказа, пользователю нужно нажать на кнопку «Рассчитать стоимость» (рис. 6): нажатие на кнопку вызовет дополнительное окно, чтобы получить стоимость, в свободное поле нужно вписать количество нужной продукции.

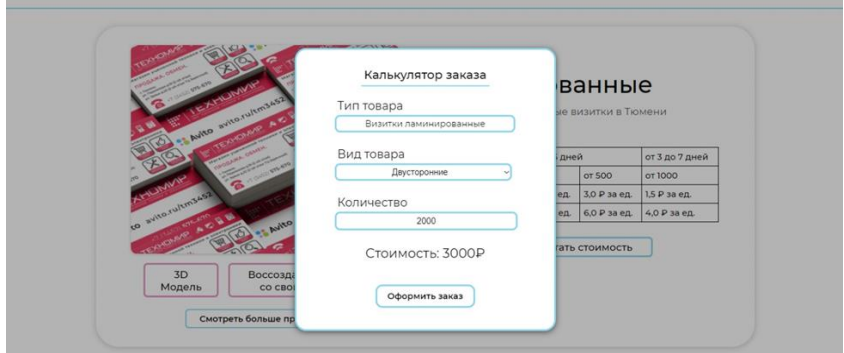

*Рис. 6.* Калькулятор стоимости

После просмотра стоимости пользователь может оформить заказ, нажав кнопку «Оформить заказ». После нажатия на кнопку откроется еще одно дополнительное поле, где пользователю необходимо выбрать тип доставки и подтвердить свои контактные данные.

Вход в административную панель (рис. 7) происходит путем написания специального пути в url-адрес. На самом сайте находится форма. Она проверяет пользователя на административные права и открывает только доступные этим правам поля базы данных.

Все сущности базы данных находятся справа. Нажимая на них, мы получаем полную информацию полях и данных в этой сущности. Пользователь может взаимодействовать с этими данными, изменять, удалять и добавлять их.

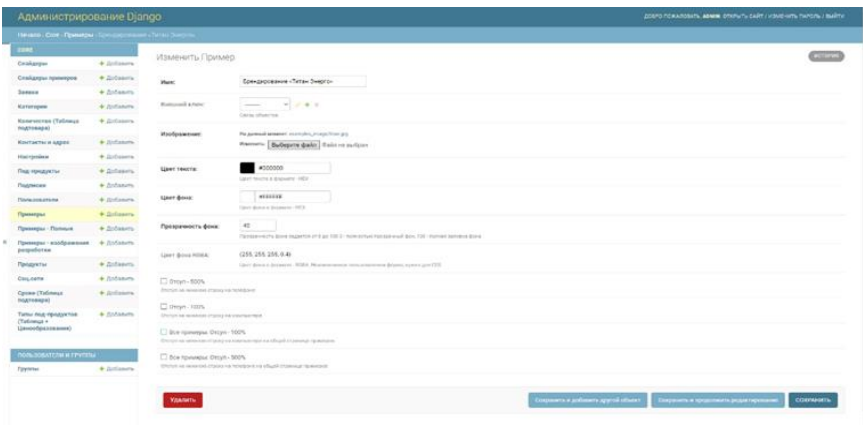

Рис. 7. Меню административной панели

Заключение. Основываясь на потребностях целевой аудитории и заинтересованных лиц, выявлены требования к ИС, ее функции и принципы взаимодействия с пользователями.

В результате выполнения исследовательской работы разработан сайт типографии с учетом спроектированного технологического процесса и руководство пользователя. Система позволяет значительно облегчить работу сотрудников с клиентами типографии.

Использование системы позволит исключить взаимодействие пользователя с посредниками и самостоятельно разработать внешний вид 3D-макета, что сократит затраты времени и ресурсов на проектирование, обработку заказа и его выполнение.

Одним из основных достоинств системы стали фотореалистичные макеты 3D, добиться которых получилось благодаря качественному симбиозу фреймворков и пакетов 3D-разработки.

# СПИСОК ЛИТЕРАТУРЫ

- 1. Справочное руководство Blender 3.3 : [сайт]. URL : https://docs. blender.org/manual/ru/dev/ (дата обращения: 03.06.2022). — Текст: электронный.
- 2. Флемминг Б. Фотореализм. Профессиональные приемы работы: пер. с англ. / Б. Флемминг. — Москва: ДМК, 2000. — 384 с. — Текст: непосредственный.
- 3. Руководство по языку программирования Python : [сайт]. URL : https://metanit.com/python/tutorial/ (дата обращения: 05.06.2022). — Текст : электронный.
- 4. Руководство по веб-фреймворку Django : [сайт]. URL : https://metanit. com/python/django/ (дата обращения: 05.06.2022). — Текст : электронный.
- 5. Документация Django : [сайт]. URL : https://www.djangoproject. com/ (дата обращения: 05.06.2022). — Текст : электронный.

*А. В. ЛОБОВ, К. А. МАМОНОВ, Т. Ю. ЧЕРНЫШЕВА Тюменский государственный университет, г. Тюмень* **УДК 004.031.2**

# **МОБИЛЬНОЕ ПРИЛОЖЕНИЕ ДЛЯ КОНТРОЛЯ РАСХОДОВ И ДОХОДОВ**

*Аннотация. В работе представлен ИТ-проект, его функционал и реализация. Описано, как мобильное приложение помогает контролировать повседневные расходы и доходы физического лица. Для реализации проекта использованы языки программирования Dart, Node.JS, Python, фреймворк — Flutter. В качестве IDE — WebStorm и IntelliJ IDEA. СУБД — PostgreSQL. ПО для развертывания — Docker, Kubernetes.*

*Ключевые слова: кросс-платформенное мобильное приложение, подписки, бюджет, расходы, доходы.*

**Введение.** В современном мире у людей чаще всего не один банковский счет, а имеются еще прочие поступления, покупки проводятся как за наличный, так и безналичный расчет. Контролировать расходы и доходы внутри мобильного приложения каждого банка становится неудобно. Помимо этого, люди стараются откладывать деньги для реализации своих целей, но чаще всего бесконтрольно тратят их, не понимая, почему не получается скопить нужную сумму [1, 2].

**Проблема исследования.** Целью работы является анализ проблемы личного финансового контроля и реализация программного обеспечения, позволяющего отслеживать поступающие в личный бюджет доходы и расходы.